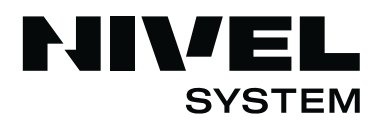

**Soluții de măsurare** pentru construcții

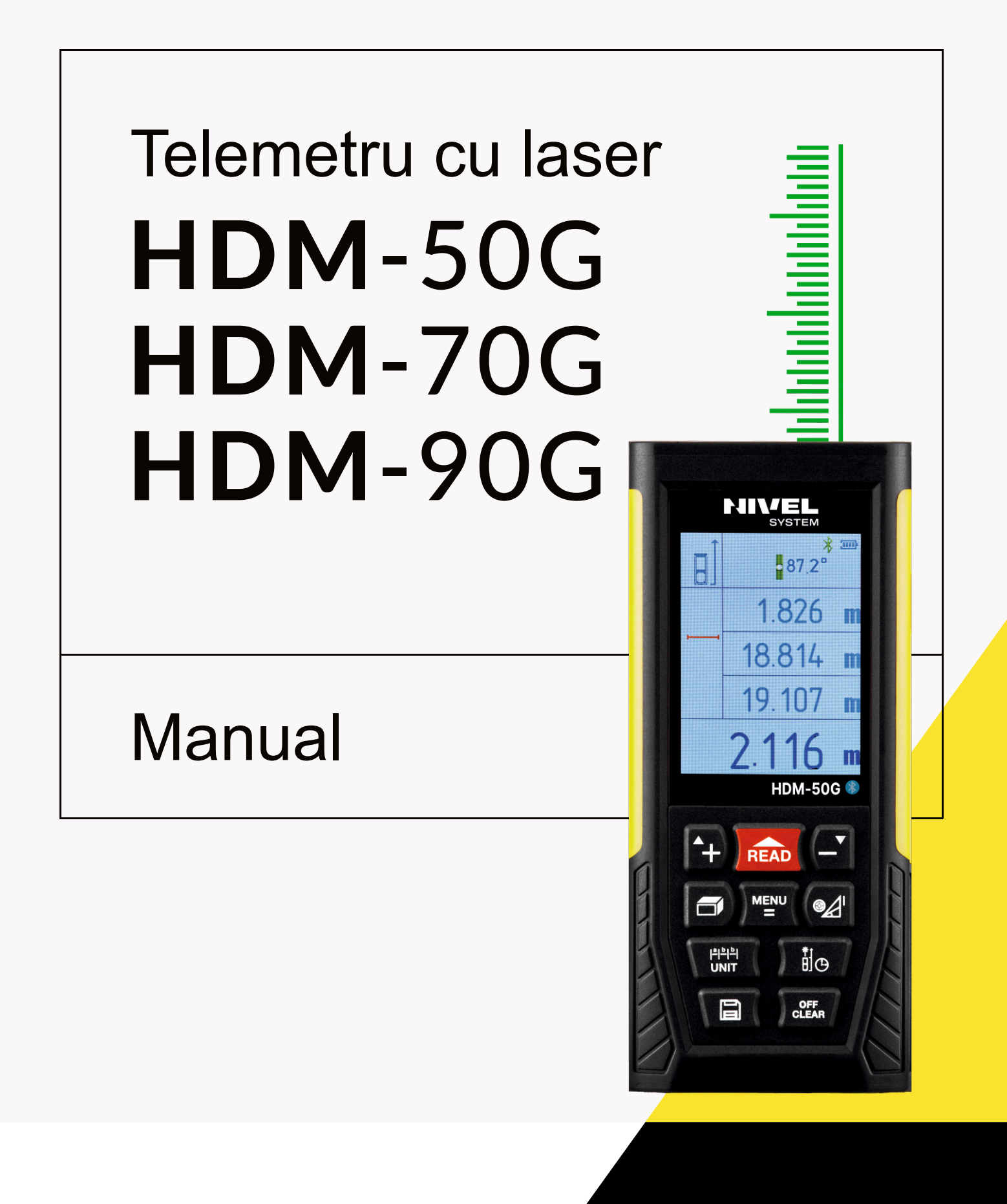

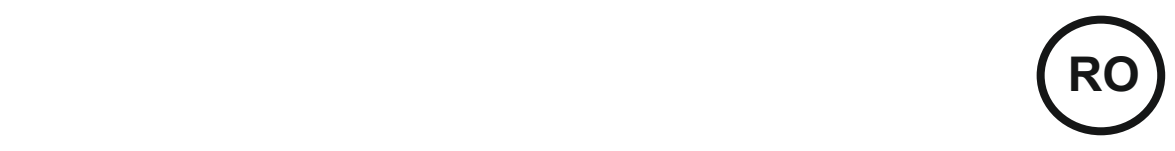

*Vă mulţumim pentru achiziţionarea unui telemetru cu laser Nivel System HDM-50G / HDM-70G / HDM-90G. Pentru a utiliza în condiții optime instrumentul achiziționat, vă rugăm să citiți cu atenție instrucțiunile și să îl depozitați în siguranță.*

#### **Norme de siguranță**

Citiți cu atenție reglementările de siguranță și ghidul de utilizare înainte de a începe operarea.

**⚠** Vă rugăm să citiți toate instrucțiunile operaționale și normele de siguranță din acest manual înainte de utilizare. Operarea necorespunzătoare fără respectarea acestui ghid din manual ar putea provoca deteriorarea dispozitivului, influența rezultatul măsurătorii sau cauza vătămarea corporală a operatorului.

**⚠** Instrumentul nu are voie să fie dezasamblat sau reparat în niciun fel. Este interzisă efectuarea oricărei modificări neautorizate sau schimbări a performanței telemetrului cu laser. Nu lăsați instrumentul la îndemâna copiilor și evitați utilizarea acestuia de către personal neautorizat.

**⚠** Este strict interzis să îndreptați laserul spre ochi sau alte părți ale corpului; nu este permis ca laserul să fie îndreptat către suprafața oricăror obiecte cu reflexie puternică.

**⚠** Din cauza interferenței radiațiilor electromagnetice cu alte echipamente și dispozitive, vă rugăm să nu utilizați instrumentul de măsură în avion sau în apropierea echipamentelor medicale; nu-l utilizați în medii inflamabile, explozive.

**⚠** Bateriile uzate sau instrumentele de măsură deteriorate nu trebuie să fie tratate la fel ca și resturile menajere. Este necesar să fie gestionate în conformitate cu legislația și reglementările în vigoare.

**⚠** Dacă întâmpinați probleme care privesc calitatea sau aveți nelămuriri cu privire la telemetru, vă rugăm să contactați distribuitorii locali sau producătorul. Suntem în măsură să vă acordăm suportul de care aveți nevoie.

Măsurătorile profesionale și de bună calitate se transpun în reputație!

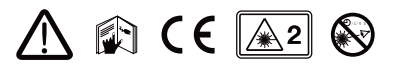

# **Instalarea bateriilor, afișajul și tastatura**

**• Instalarea și înlocuirea bateriilor**

**• Afișaj**

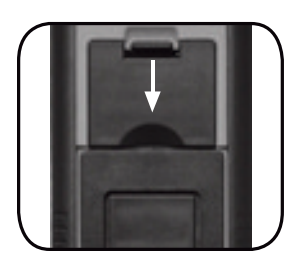

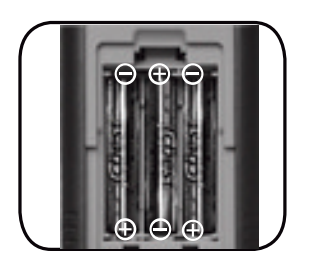

Deschideți ușa spațiului de stocare a bateriei de pe spatele instrumentului și plasați bateria conform polarității corecte, apoi închideți ușa.

Este recomandată utilizarea unei baterii Ni-MH AAA de 1,2 V 800 mAh. Un conector de încărcare USB este inclus în setul de accesorii. Încărcarea se face cu mini USB, atunci când bateria are tensiune scăzută.

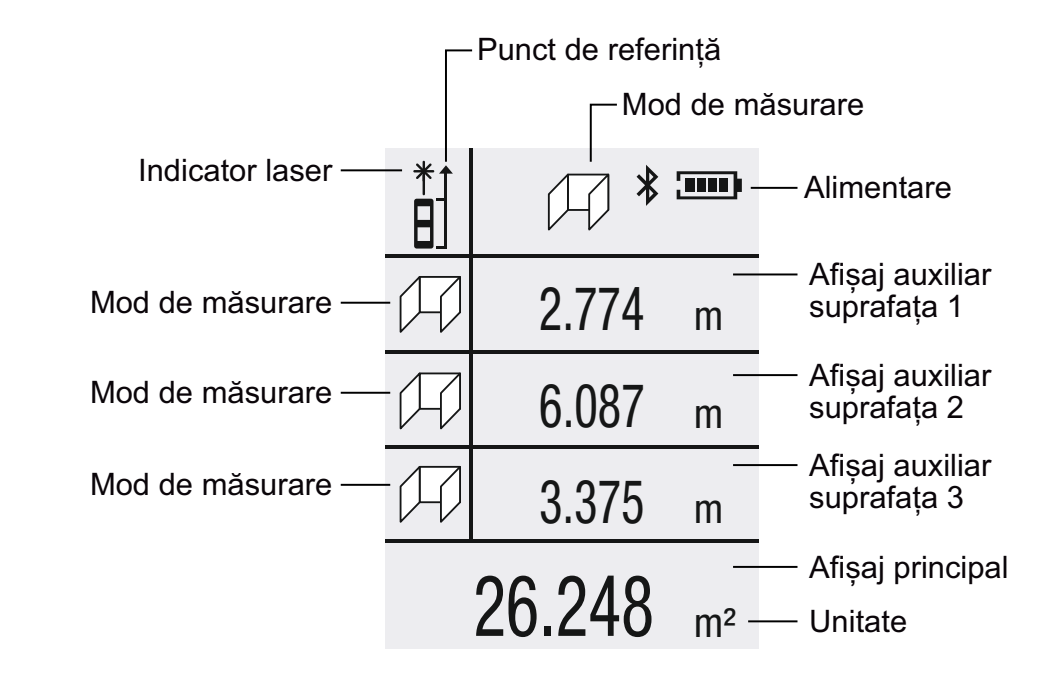

Fig.1 - Afișaj principal

| Opțiuni |           |                    |  |  |                                  |
|---------|-----------|--------------------|--|--|----------------------------------|
|         |           | <b>MENU</b>        |  |  |                                  |
|         | I O       | 50s                |  |  | $\cdot$ Timp iluminare de fundal |
|         |           | II9s               |  |  | Timp de funcționare a laserului  |
|         | $\bullet$ | 120s               |  |  | - Timp de oprire automată        |
|         | ⊾ঌ        | ON OFF             |  |  | - Volum Pornit/Oprit             |
|         | իմանմ     | 0.000 <sub>m</sub> |  |  | - Unitate de distanță            |
|         |           | Π                  |  |  | - Unitate unghiulară             |
|         |           |                    |  |  |                                  |

Fig.2 - Meniu

# **• Tastatură**

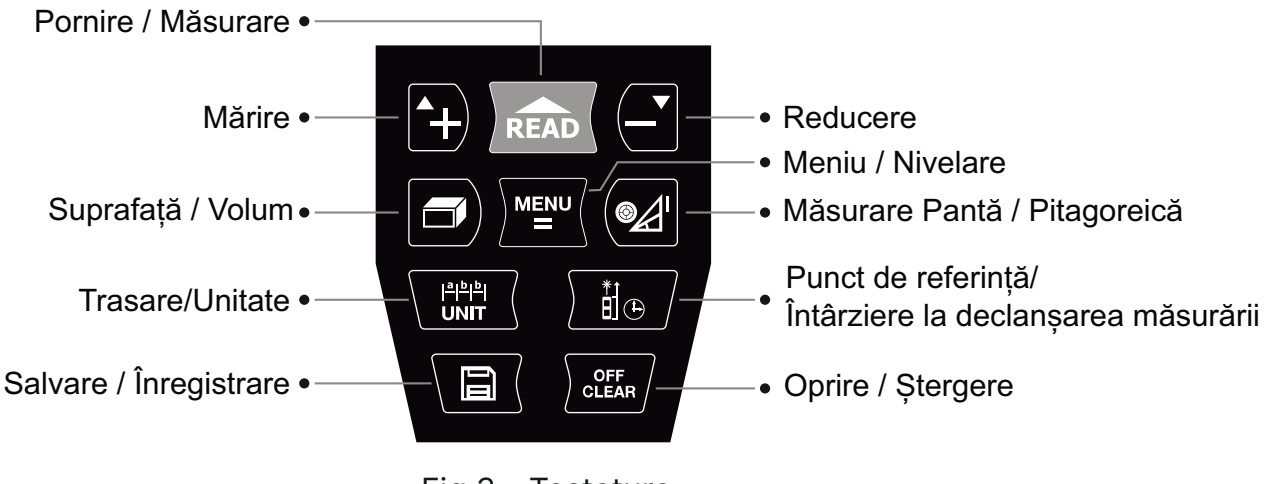

Fig.3 - Tastatura

#### **Pornire și setări de bază**

#### **• Pornire / Oprire**

Prin apăsarea tastei **a în starea pornit, instrumentul și laserul pornesc simultan și sunt** pregătite pentru măsurare.

Oprirea instrumentului se face prin apăsarea prelungită a tastei **la timp de 3 secunde** în starea pornit. Când nu se face nicio operațiune, instrumentul se va fi opri în 150 de secunde. (Operatorii pot seta acest timp limitat în meniu. Consultați secțiunea Meniu/Setări).

#### **• Setarea unității de măsurare**

Prin apăsarea tastei **wa** unitatea curentă se va reseta. Unitatea implicită este 0,000m. Există 8 tipuri de unități care pot fi selectate pentru utilizare.

Tabelul de mai jos prezintă unitățile de măsură disponibile.

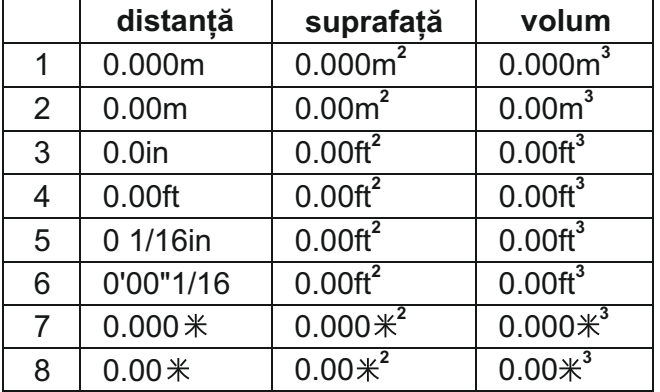

# **• Stabilirea punctului de referință**

Distanța poate fi măsurată în raport cu unul din cele patru puncte.

Punctul de referință implicit este partea din spate a instrumentului.

Prin apăsarea tastei **16**, punctul de referință pentru măsurarea distanței poate fi modificat.

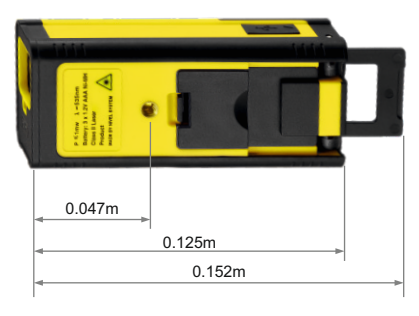

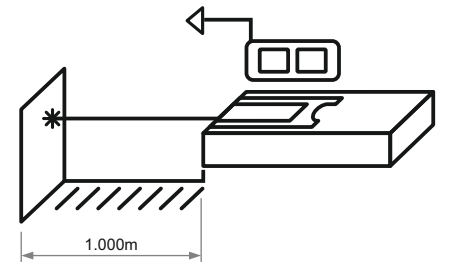

Punct la partea din față al instrumentului

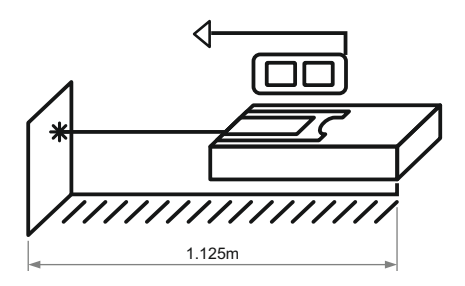

Punct la partea din spate al instrumentului

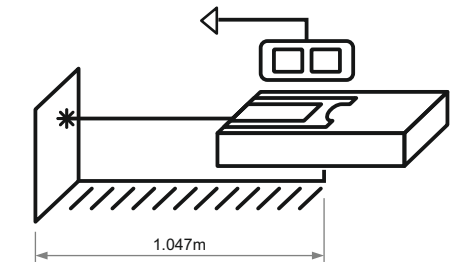

Punct median al instrumentului (Gaura pentru șurub)

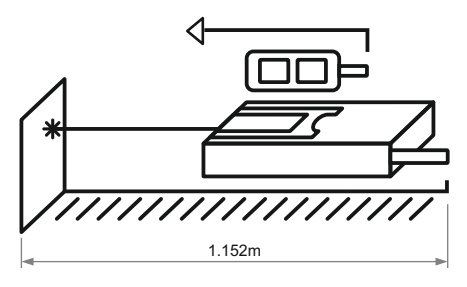

Punct la partea terminală al instrumentului

# **Măsurarea distanței, ariei, volumului și măsurarea pitagoreică**

#### **• Măsurarea distanței:**

Prin apăsarea tastei **indepteantea în modul de măsurare**, laserul se inițializează și focalizează ținta.

Apăsând din nou tasta **Danuari, pentru măsurarea distanței, rezultatul va putea fi vizualizat în zona** principală de afișare. Cele mai recente 3 înregistrări vor putea fi vizualizate în zona de afișare auxiliară. Apăsând scurt tasta **externaliste**, rezultatele din istoric vor fi șterse.

#### **• Măsurarea continuă**

Operatorul poate folosi acest mod pentru a găsi distanța țintă fără a fi nevoie de operațiuni repetitive.

Apăsând îndelungat tasta a de sub modul de măsurare și intrați în modul de măsurare continuă.

Valoarea maximă și minimă vor apare pe afișaj. Rezultatul curent va apare în zona principală de afișare.

Apăsați scurt tasta sau sau pentru a ieși.

#### **• Măsurarea ariei**

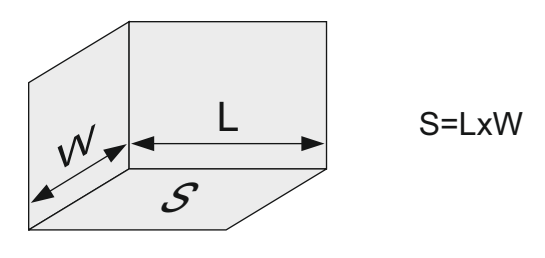

Apăsând tasta  $\blacksquare$ , pe afișaj apare  $\heartsuit$ .

Urmați instrucțiunile de mai jos pentru măsurarea suprafeței:

Apăsați $\triangleright$  o dată pentru lungime.

Apăsați din nou  $\sim$  pentru lățime.

Perimetrul va fi calculat automat.

Instrumentul calculează și arată rezultatul în zona principală de afișare.

Apăsând scurt tasta se șterge ultimul rezultat și se poate măsura din nou dacă este necesar. Apăsând lung tasta **reali** rezultatul va fi salvat.

# **• Măsurarea volumului**

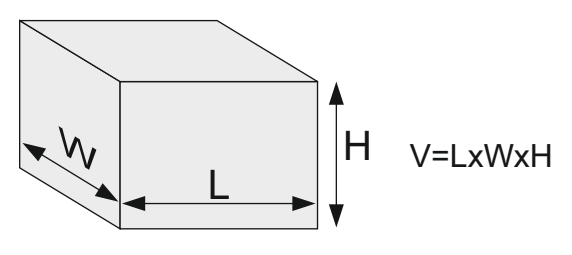

Apăsând scurt tasta  $\Box$ , pe afișaj apare  $\Box$ .

Urmați instrucțiunile de mai jos pentru măsurare:

 $\Box$  Apăsați butonul  $\Box$  pentru o margine (H).

 $\Box$  Apăsați butonul  $\Box$  pentru a doua margine (L).

Apăsați butonul  $\binom{2}{1}$  pentru a treia margine (W).

Nu este necesar ca operatorul să măsoare în această ordine. Instrumentul calculează volumul după măsurarea celei de-a treia muchii.

Apăsând scurt tasta **E ultimul rezultat va fi șters și puteți măsura din nou atunci când** efectuați o operațiune greșită. Apăsând lung tasta **re** rezultatul va fi salvat.

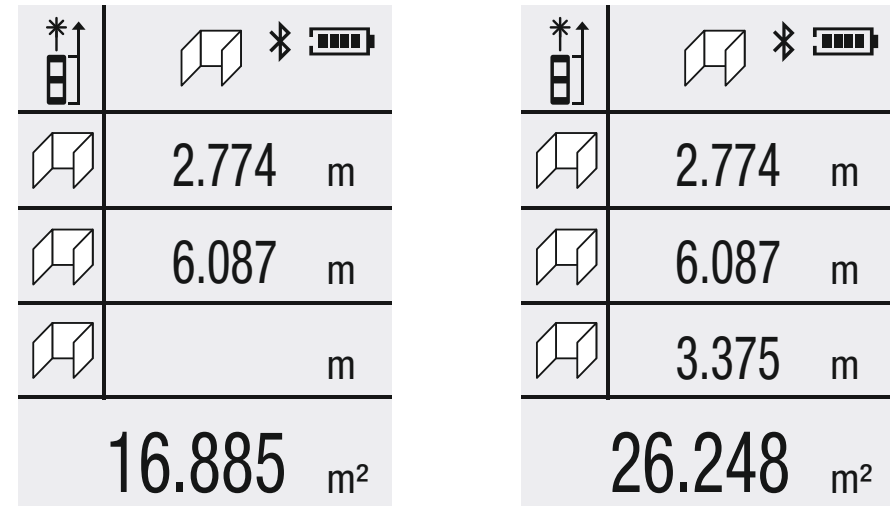

#### **• Măsurarea pitagoreană**

Există șase metode de măsurare a triunghiului:

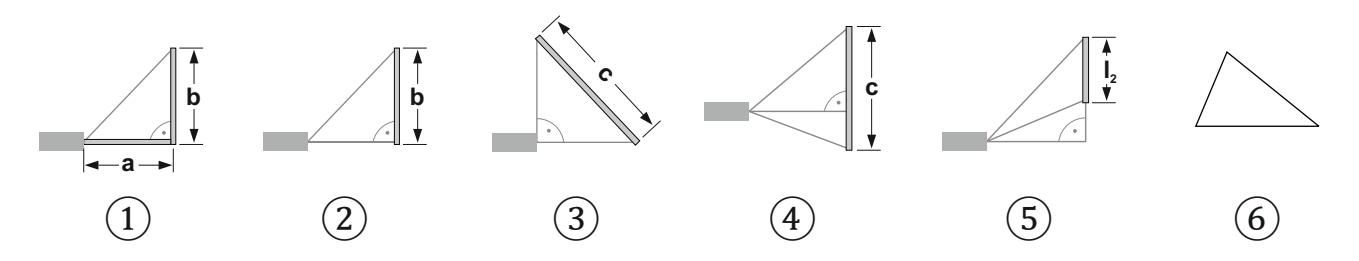

Ele sunt:

Calcularea dimensiunii a două catete prin măsurarea ipotenuzei și a unghiului. **①**

Calcularea dimensiunii unei catete pe baza măsurării ipotenuzei și a unei catete. **②**

Calcularea dimensiunii ipotenuzei prin măsurarea a două catete ale unui triunghi **③** dreptunghic.

Calcularea dimensiunii unei laturi triunghiului pe baza măsurării celorlalte două laturi și **④** a înălțimii triunghiului.

Calcularea înățimii unui segment de pe cateta unui triunghi dreptunghic prin măsurarea **⑤** ipotenuzei, extensiei bazei și a catetei de bază.

Calcularea ariei unui triunghi neregulat măsurând lungimile celor trei laturi ale sale. **⑥**

Apăsați tasta pentru a selecta modul de măsurare adecvat.

**Măsurătorile folosind funcții pitagoreice trebuie efectuate repectând instrucțiunile.**

**①** Calcularea a două catete într-un triunghi dreptunghic.

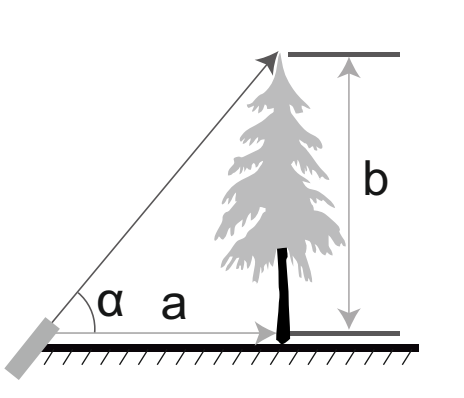

a=c x cosα b=c x sinα

Apăsați tasta a o dată. Afișajul va arăta

Apăsați tasta pentru ipotenuză și unghiul de înclinare. Rezultatele pentru b și a vor fi afișate după măsurare.

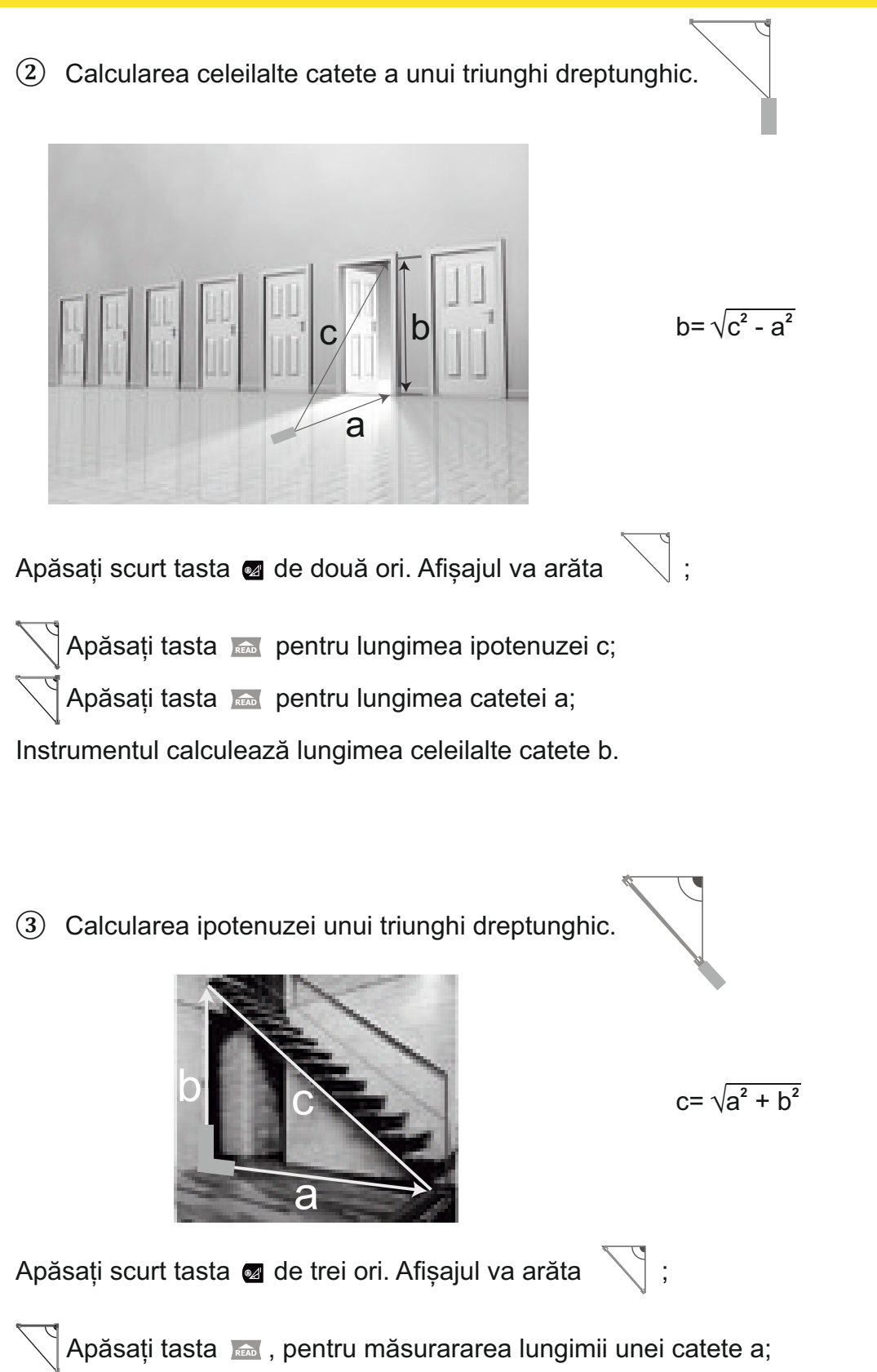

 Apăsați tasta , pentru măsurararea lungimii celeilalte catete b; Instrumentul calculează lungimea ipotenuzei c.

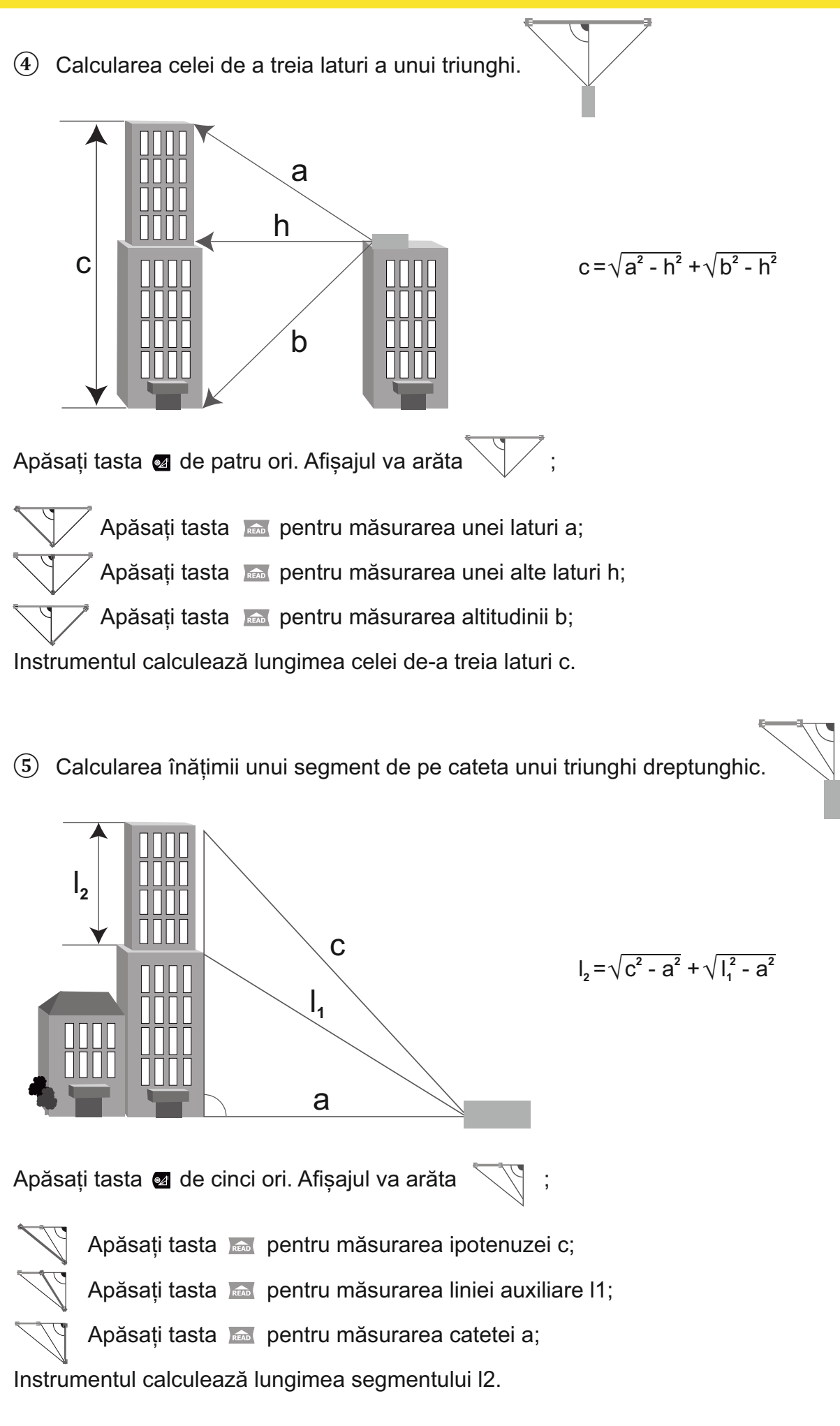

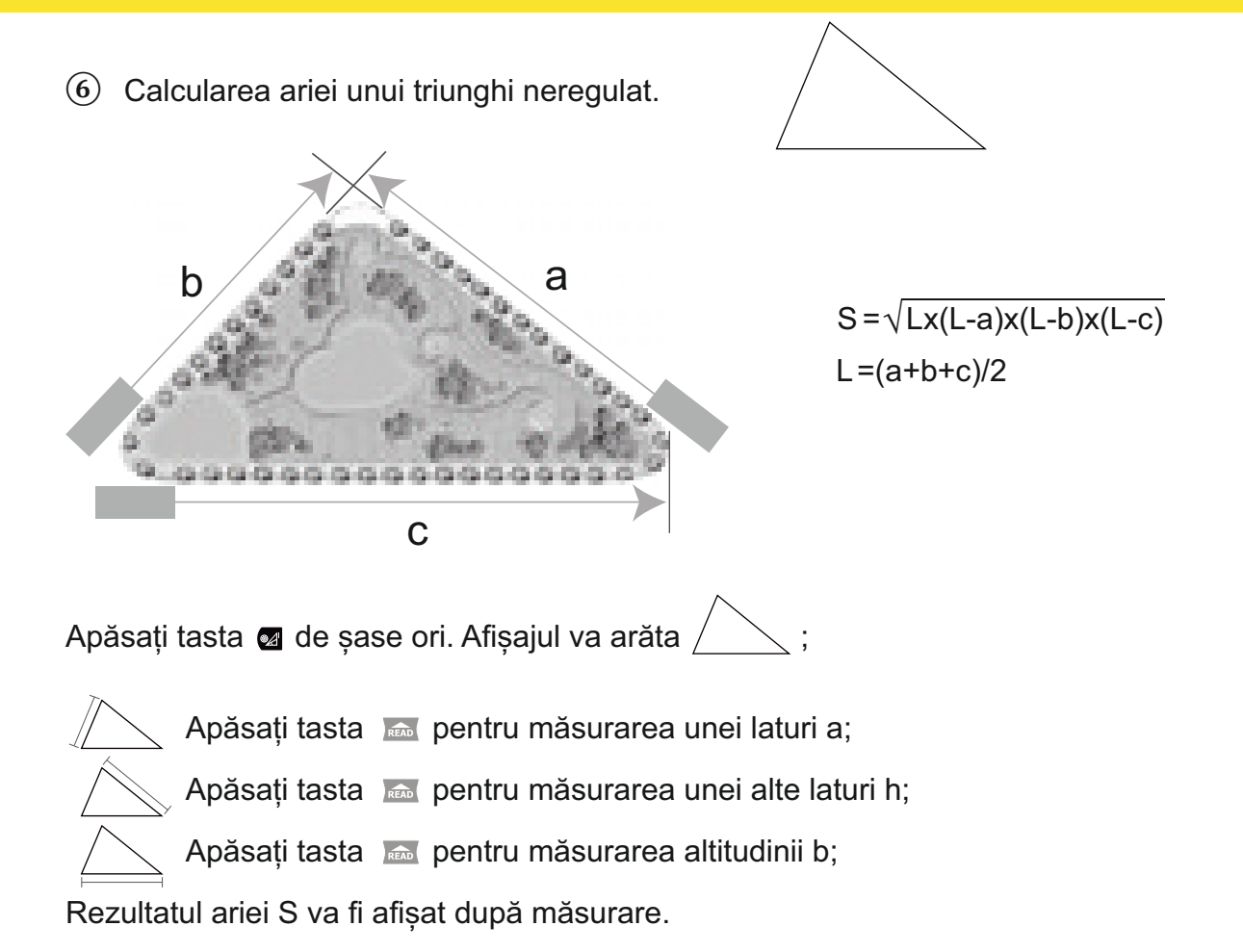

ATENTIE: Dacă aparatul afisează "ERR 5" în timpul măsurătorii, înseamnă că rezultatele măsurătorilor anterioare nu corespund regulii triunghiului. De exemplu, ipotenuza este mai scurtă decât o catetă. În cazul în care există rezultate eronate, instrumentul va afișa "ERR 5" ca avertizare. În acest caz, este necesar ca operatorii să măsoare din nou.

Dacă operatorul obține un rezultat eronat la ultima măsurare, se va apăsa scurt butonul pentru a reveni la ultima măsurare și a măsura din nou. Apăsând lung butonul **re**zultatul se va salva.

#### **Calcularea**

# **Adăugarea distanței**

Pasul 1 Apăsați tasta **D** atunci când obțineți primul rezultat al distanței;

Pasul 2 Apăsați tasta pentru a obține al doilea rezultat; Suma se afișează în zona principală de afisare.

Repetați Pasul 1 și Pasul 2 pentru a continua însumarea.

# **Scăderea distanței**

Pasul 1 Apăsați tasta  $\blacksquare$  atunci când obțineți primul rezultat al distanței;

Pasul 2 Apăsați tasta pentru a obține al doilea rezultat; Diferența se afișează în zona principală de afișare.

Repetați Pasul 1 și Pasul 2 pentru a continua scăderea.

ATENȚIE: Operatorul poate apăsa scurt tasta **Elian** pentru a anula ultima distanță măsurată. Apăsați scurt de două ori tasta **E** pentru a ieși.

# **Adunarea și scăderea ariilor**

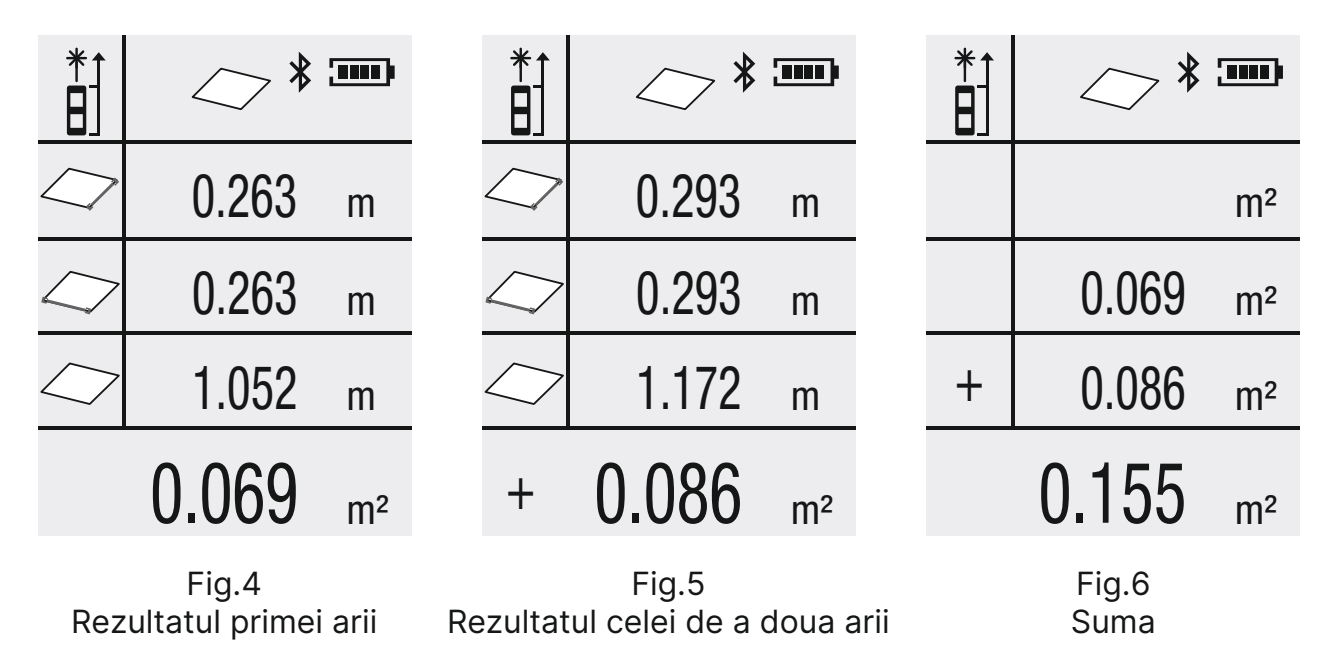

Pasul 1 Se obține rezultatul primei arii ca în figura 4.

**Pasul 2** Apăsați scurt tasta  $\blacksquare$ , apoi repetați operațiunea de măsurare a ariei pentru a obține al doilea rezultat al ariei ca în figura 5.

**Pasul 3 Apăsați scurt tasta**  $\blacksquare$ , instrumentul calculează SUMA și va fi vizibilă în zona de afișare principală, ca în figura 6.

Repetați operațiunea de la pasul 2 pentru mai multe arii suplimentare înainte de pasul 3, dispozitivul va calcula SUMA pentru toate zonele.

Operațiunea pentru Diferență este similară cu cea de Adăugare.

**Adunarea și scăderea volumelor**

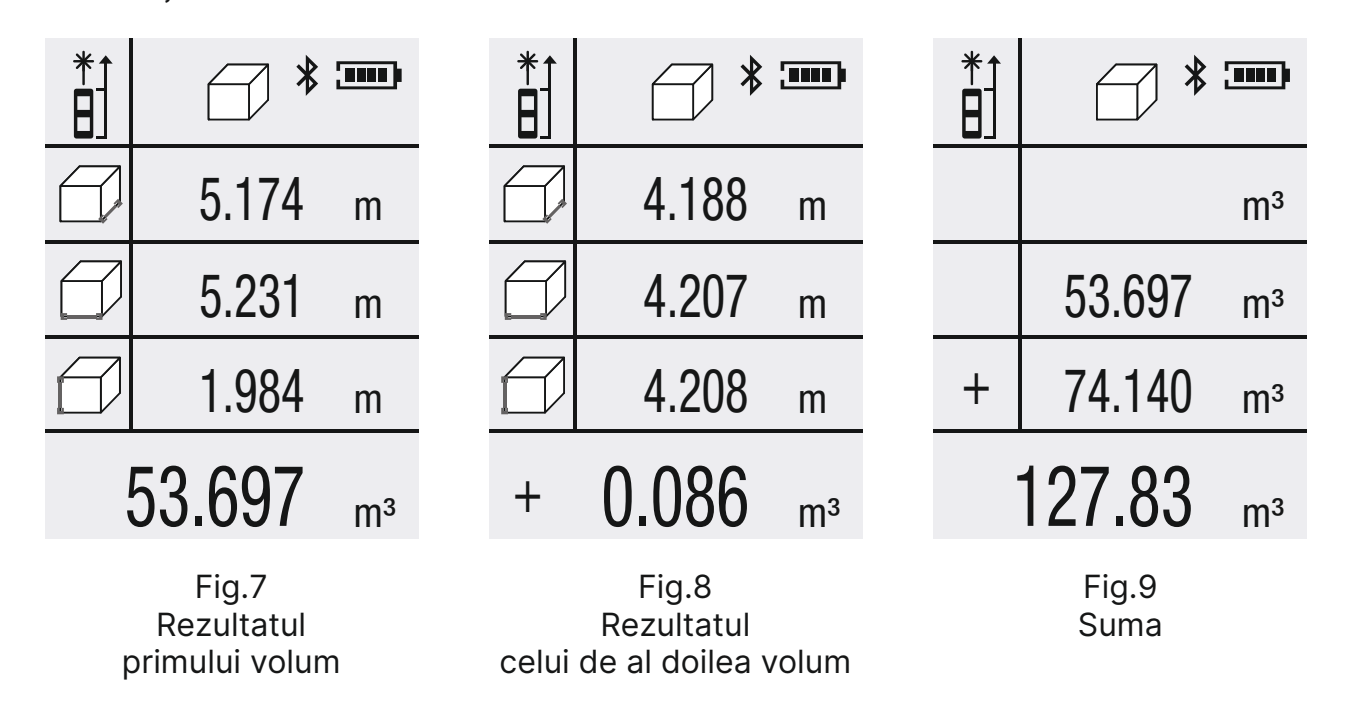

Pasul 1 Se obtine rezultatul primului volum ca în figura 7.

Pasul 2 Apăsați scurt tasta  $\blacksquare$ , apoi repetați operațiunea de măsurare a volumului pentru a obține al doilea rezultat al volumului ca în figura 8.

Pasul 3 Apăsați scurt tasta , instrumentul calculează SUMA și va fi vizibilă în zona de afișare principală, ca în figura 9.

Repetați operațiunea de la pasul 2 pentru mai multe volume suplimentare înainte de pasul 3, dispozitivul va calcula SUMA pentru toate volumele.

Operațiunea pentru Diferență este similară cu cea de Adăugare.

**Nivela torică digitală multidirecțională, Întârzierea la declanșarea măsurării, Trasarea și Măsurarea unghiului**

**• Nivela torică digitală multidirecțională**

Prin apăsarea îndelung a tastei .pe afișaj apare:

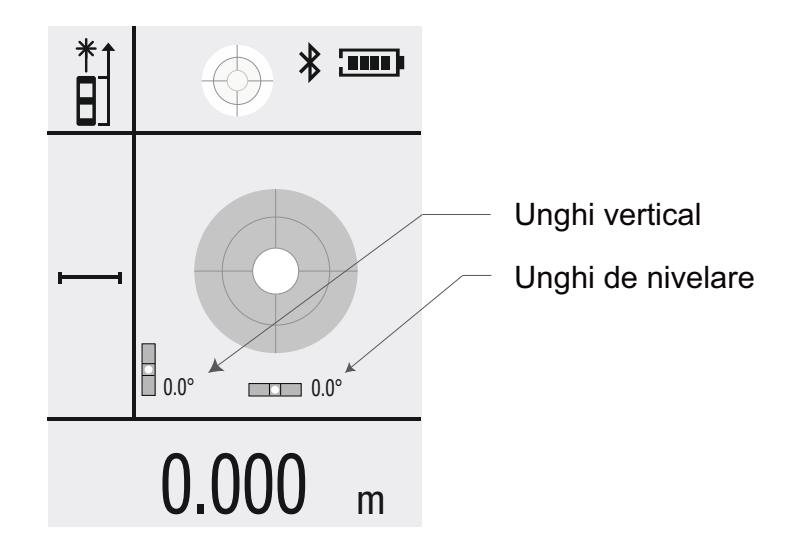

Apăsați tasta pentru a ieși.

# **• Întârzierea la declanșarea măsurării**

Apăsați lung tasta **16**. Timpul de întârziere va putea fi vizualizat în partea de sus a afișajului, în secunde. Apăsați scurt tasta  $\blacksquare$  și  $\blacksquare$  pentru temporizare. Valoarea maximă este 60s, valoarea minimă este 5s. Apoi apăsați scurt tasta pentru a porni funcția de întârziere la declanșarea măsurării.

**• Trasare**

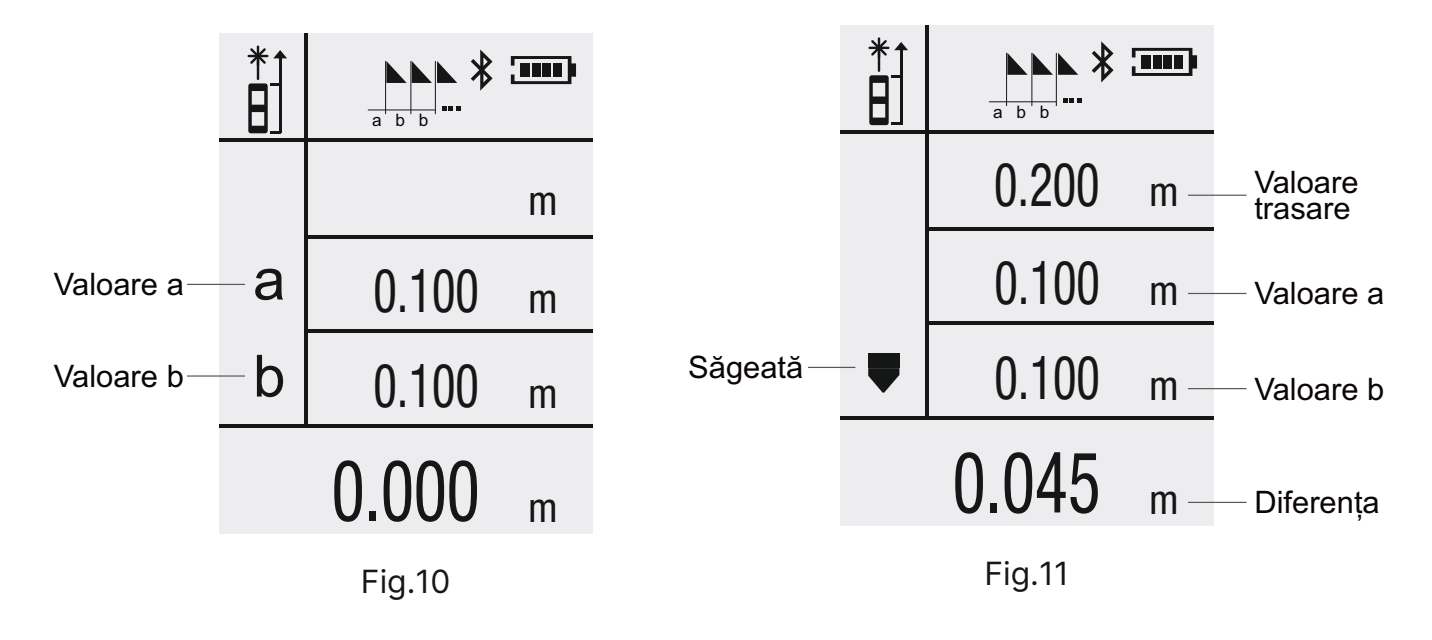

Operatorul poate utiliza funcția de trasare pentru a găsi poziția care se potrivește cu distanța de setare.

1. Apăsați îndelung tasta **exte**re Instrumentul indică valori ca în Fig. 10;

2. Setarea valorii:

Apăsați  $\blacksquare$  și  $\blacksquare$  pentru a regla valoarea a. Apăsați tasta atunci când a este confirmat.

Apăsați **e** și **e** pentru a regla valoarea lui b. Apăsați tasta atunci când b este confirmat. 3. Săgeți:

- :Deplasare înapoi;
- :Vă rugăm să mergeți mai departe;
- :Potriviți poziția.
- 4. Apăsați scurt tasta **pentru** a ieși.
- 5. Descrierea funcțiilor

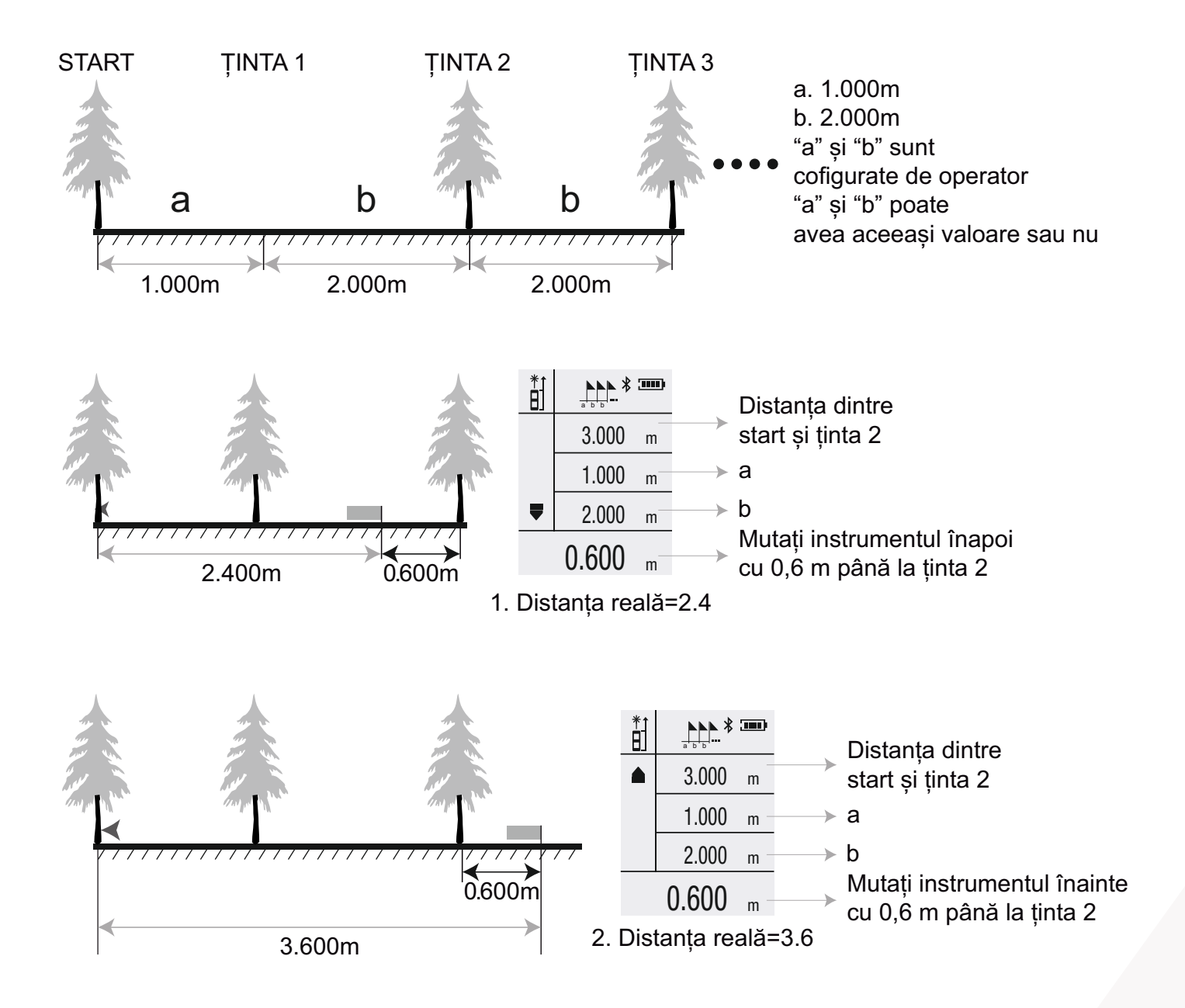

Intervalul unghiului este de la -90.0° la 90.0°. Sunt două tipuri de unități pentru unghi: 0° și % (Pantă). **• Valoarea unghiului apare în partea de sus a afișajului**

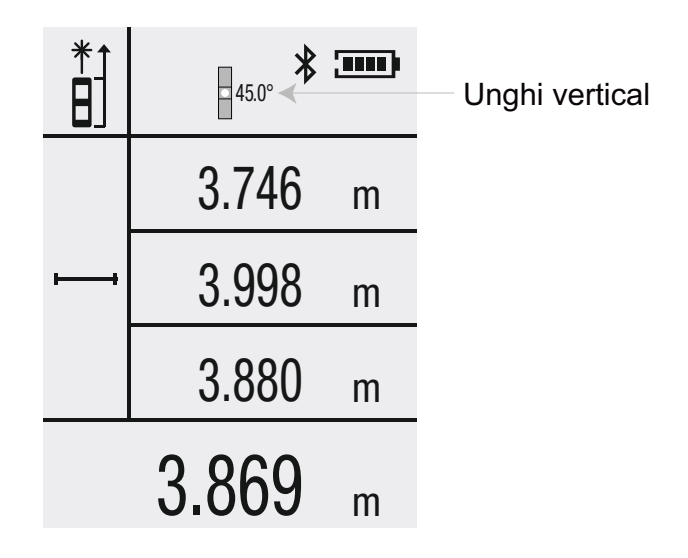

#### **• Conectarea la computer**

Operatorul poate transfera înregistrările de pe instrument pe computer cu ajutorul unui conector USB. Operatorul trebuie să instaleze software-ul "LDM Studio" de pe discul oferit împreună cu instrumentul. Apoi, operatorul poate încărca înregistrările în EXCEL. Interfața software-ului este cea de mai jos:

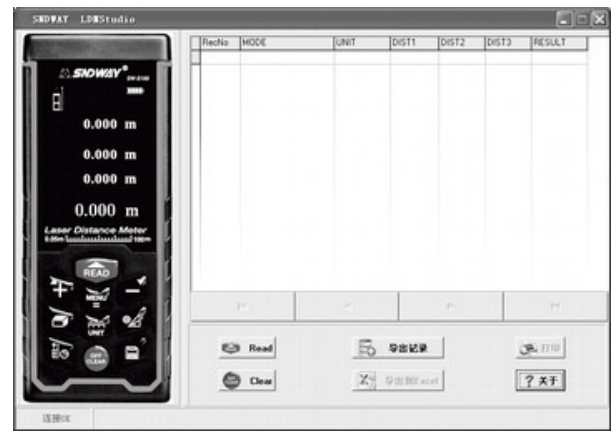

Fig.13

Instrumentul este oferit cu un open source USB **HID**, pentru ca utilizatorii să aibă acces la o dezvoltare ulterioară. Verificați discul pentru întregul acord.

DOC: Comanda USB-HID List-EN vr.docx

#### **• Instalarea software-ului**

1) Deschideți folderul "LDMStudio setup" de pe disc. Faceți dublu click pe "setup.exe" pentru a instala software-ul. Operati urmând instrucțiunile din capitolul 2 "One-Key Installation" (Instalare cu o singură cheie) din "readme.docx" sau "readme.pdf".

2) Conectați instrumentul la computer prin USB, după instalare. Când deschideți software-ul, acesta afișează o interfață ca în Fig. 12. Dacă conexiunea a fost realizată cu succes, în partea de jos stânga a interfetei apare "Connected" (Conectat).

3) Faceți click pe  $\bullet$  Read sau pe  $\bullet$  Clear pentru a controla sau a șterge înregistrările.

4) Faceți click pe  $\frac{1}{20}$  Export Records pentru a încărca înregistrările pe computer.

Faceți click pe **Respont to Excel** pentru a obține înregistrările în EXCEL. Faceți click pe imprima înregistrările.

# **Setări meniu**

# **Intrare și ieșire din Meniu**

Apăsați tasta **et** pentru a intra în interfața Setări meniu.

Operatorul poate ieși prin apăsarea scurtă a tastei **ede**, modificarea poate fi efectuată, dar nu poate fi înregistrată.

De asemenea, operatorul poate ieși prin apăsarea scurtă a tastei  $\blacksquare$ , modificarea poate fi pusă în aplicare și înregistrată.

# **Operațiuni de bază**

Există un cadru roșu pentru opțiuni pentru a afișa selecția făcută. (Fig 2).

Deplasați cadrul roșu al opțiunii în sus și în jos cu ajutorul tastelor  $\blacksquare$  și  $\blacksquare$ .

Apăsați scurt , apoi cadrul roșu devine verde.

Apăsați **D** sau **E** pentru a ajusta parametrul elementului selectat.

# **Opțiuni disponibile**

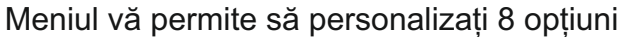

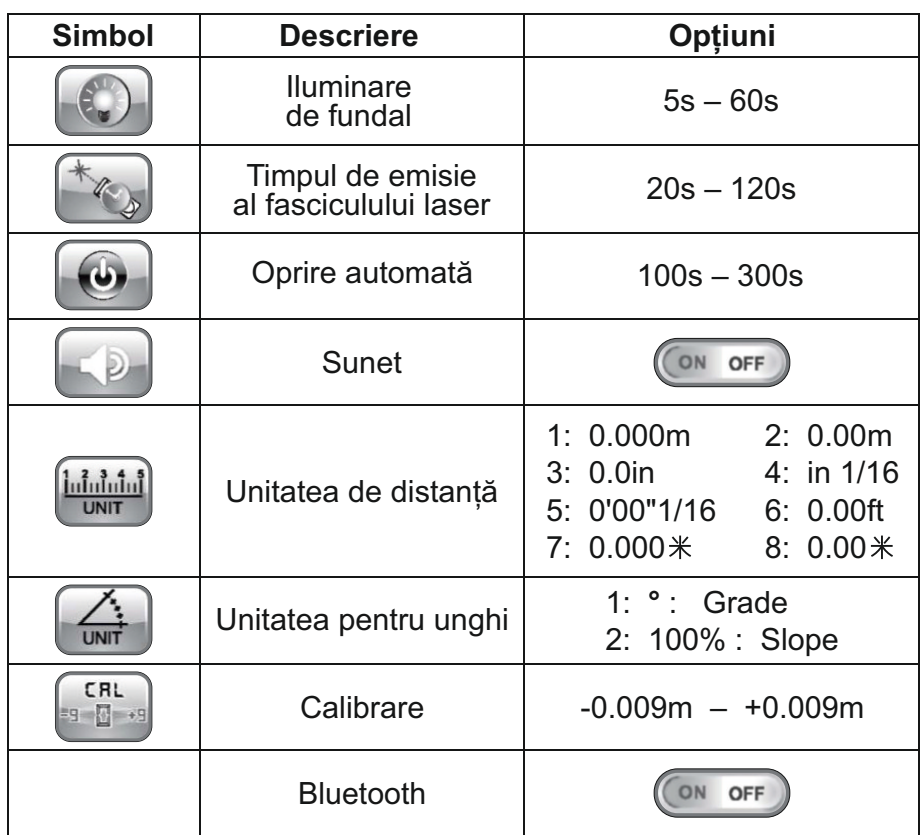

Pentru a salva setările - apăsați și mențineți apăsată tasta  $\blacksquare$ .

NOTĂ: Funcția de calibrare poate afecta acuratețea măsurătorilor și, prin urmare, nu poate fi activată din meniul principal. Urmați pașii de mai jos pentru a începe calibrarea:

• Opriți dispozitivul.

• Apăsați și țineți apăsată tasta  $\blacksquare$ . Apăsați scurt tasta  $\blacksquare$  și apoi eliberați-o. Eliberați tasta  $\blacksquare$ până când instrumentul intră în interfața principală.

• Apăsați scurt tasta **et** pentru a afișa meniul de configurare.

Acum puteți efectua calibrarea.

# **APP - Aplicație pentru dispozitive mobile (disponibilă numai pentru modelele cu funcție Bluetooth)**

Telemetrele Nivel System sunt echipate cu un modul de comunicare Bluetooth 4.0. Modulul permite comunicarea între telemetru și un smartphone prin intermediul aplicației dedicate "LDM Studio". Aplicatia este disponibilă în APP Store și poate fi descărcată online. Această aplicatie vă poate ajuta să faceți același desen simplu, să încărcați date de măsurare, să marcați distanta pe o imagine de pe zona de lucru și așa mai departe.

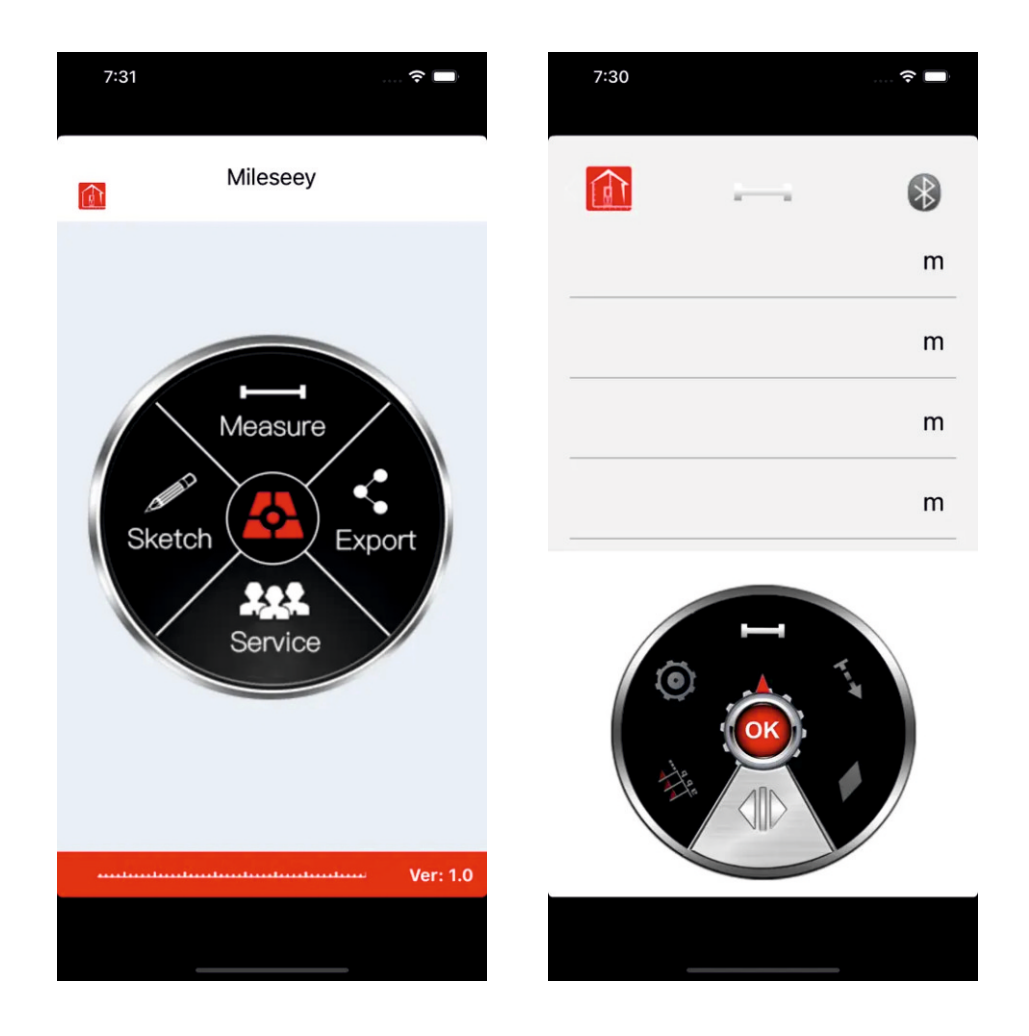

#### **Bateria**

Instrumentul este însoțit de baterii reîncărcabile și de un conector de încărcare USB. Vă rugăm să verificați bateriile înainte de încărcare pentru a vă asigura că bateriile din instrument sunt reîncărcabile. Este interzisă încărcarea bateriilor nereîncărcabile.

Pictograma **se va derula** în partea superioară din dreapta a afisajului în timpul încărcării. Când încărcarea este finalizată, pictograma **wa deveni verde**.

NOTĂ: Sugerăm să fie utilizat conectorul nostru standard de încărcare USB pentru încărcare.

# **Specificații tehnice**

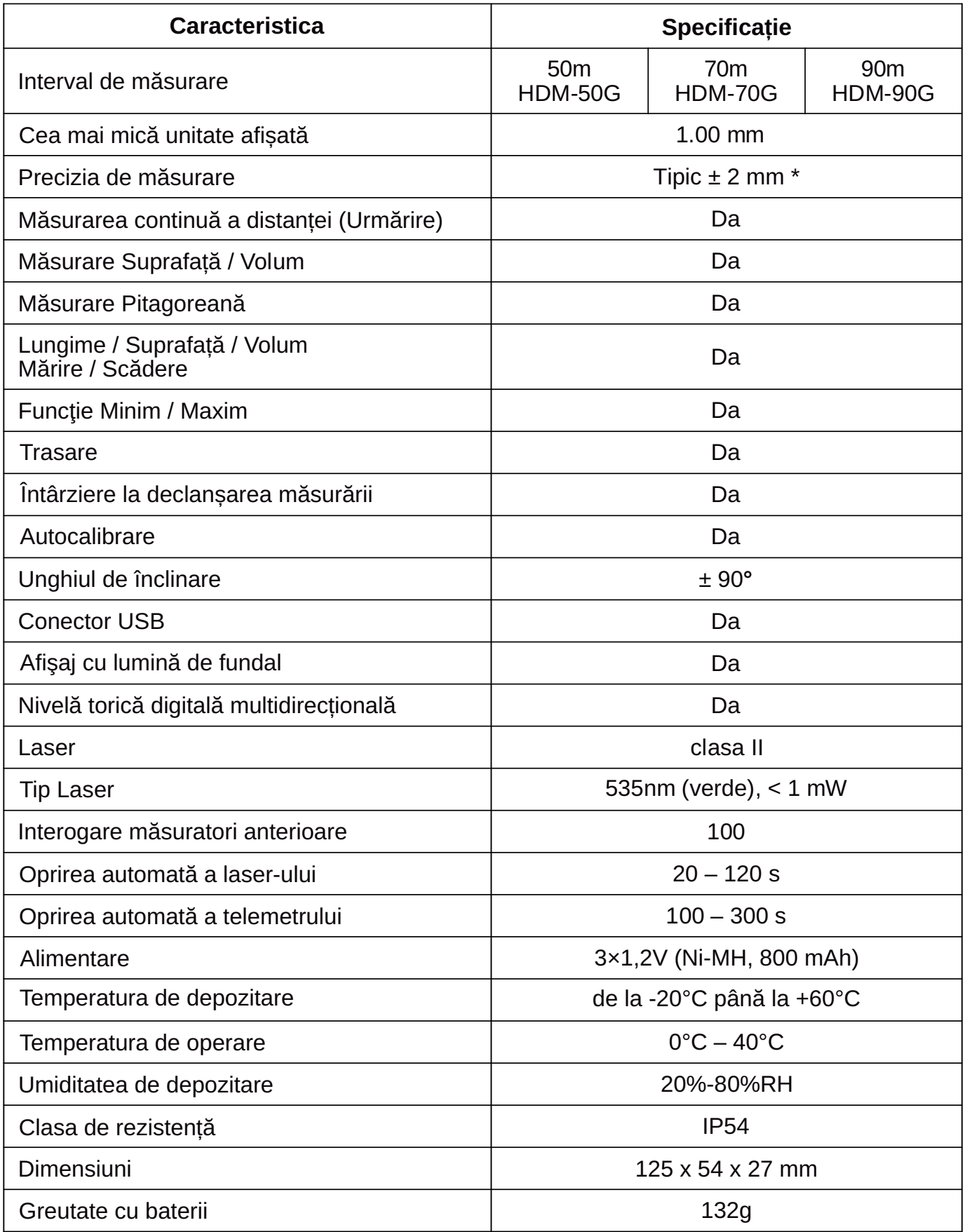

\* Utilizați un panou țintă pentru a mări intervalul de măsurare în timpul zilei sau dacă ținta are proprietăți slabe de reflexie.

# **Recomandări**

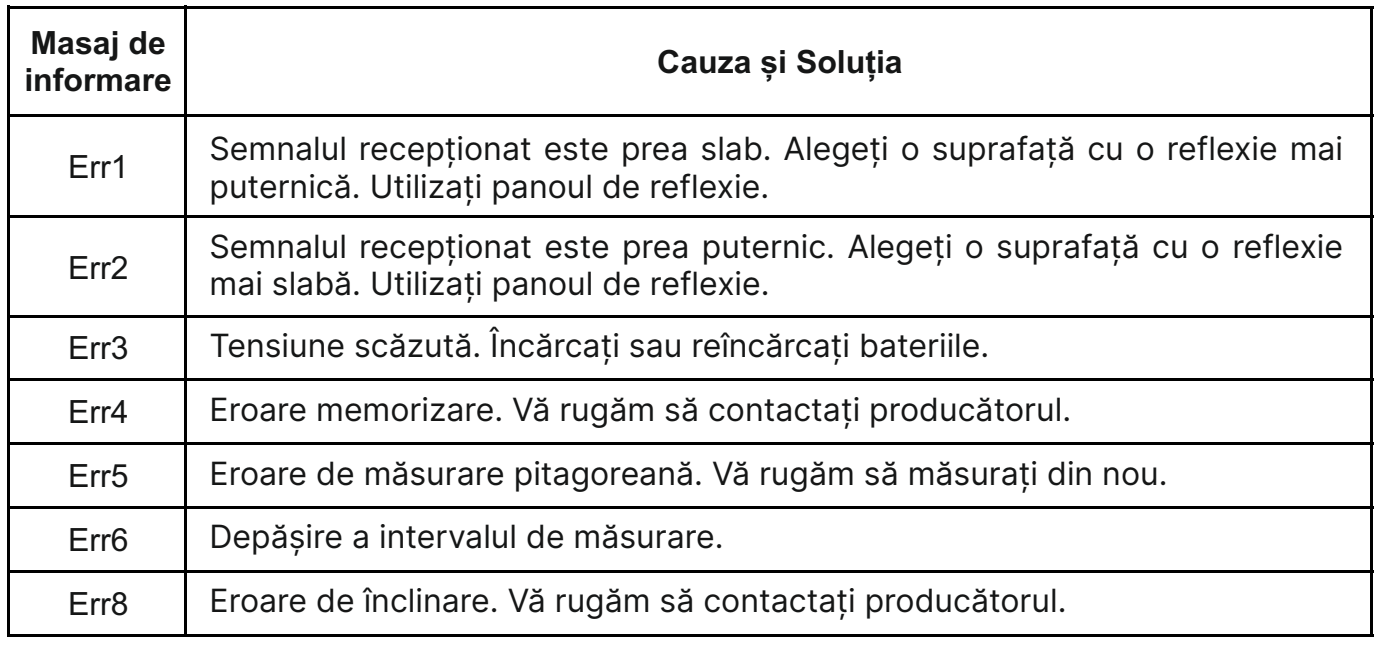

Este posibil să primiți unele informații de avertizare, după cum urmează:

# **Întreținerea instrumentului:**

**•** Telemetrul nu trebuie depozitat la temperaturi ridicate și în medii cu umiditate foarte mare pentru o perioadă lungă de timp.

Dacă nu este utilizat frecvent, este necesar ca bateria să fie scoasă, iar instrumentul de măsură să fie depozitat într-un loc răcoros și uscat.

**•** Este necesar ca suprafața instrumentului să fie curățată. Utilizați o cârpă moale și umedă pentru curățare. Nu utilizați substanțe corozive.

Dioda laser și lentila de focalizare pot fi întreținute în conformitate cu aceleași proceduri ca și pentru instrumentul optic.

# **Pachetul include**

Verificaţi dacă accesoriile sunt complete conform listei de mai jos!

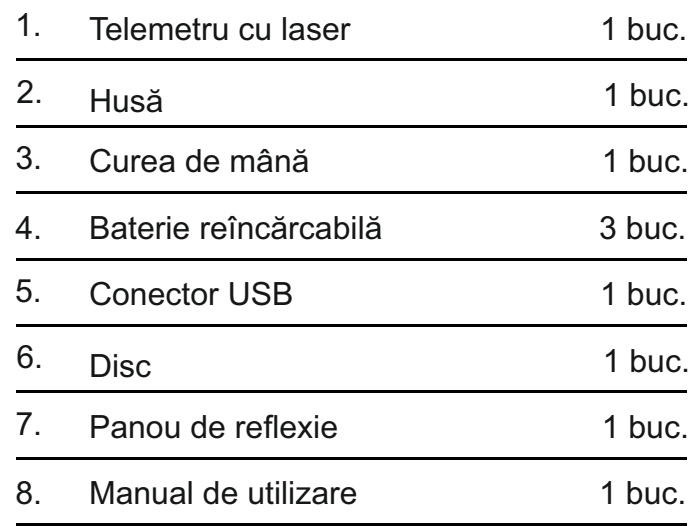

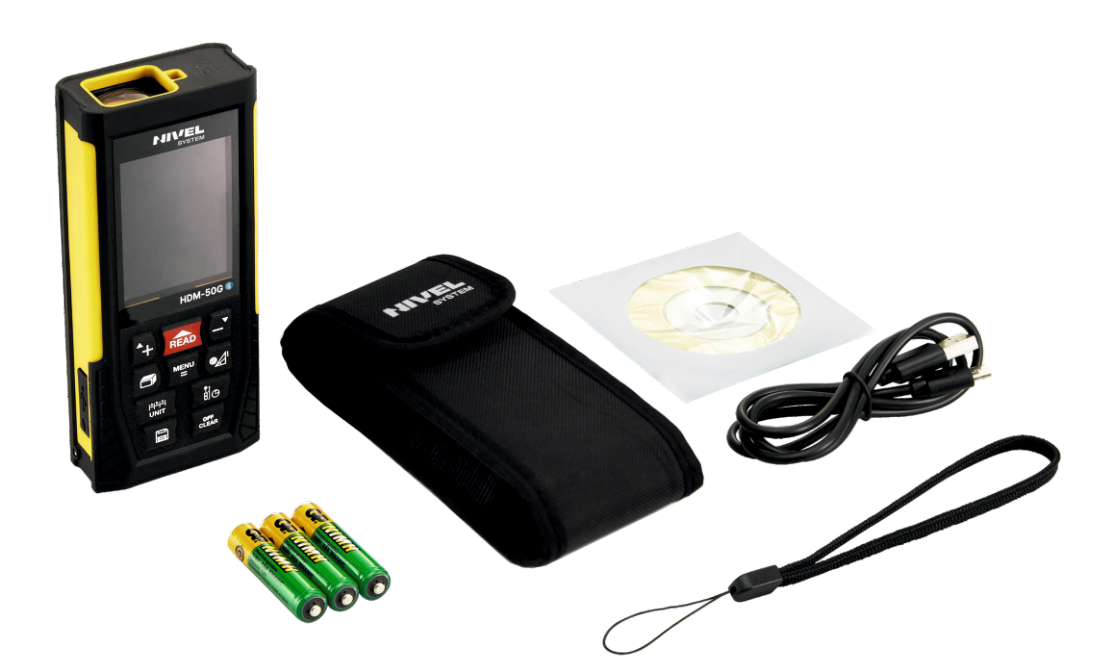

#### **TERMENI ȘI CONDIȚII DE GARANȚIE**

1. Garantul asigură o bună calitate și funcționare eficientă a echipamentului atunci când este utilizat în conformitate cu scopul propus, în condițiile de operare specificate în manualul de instrucțiuni al dispozitivului.

• Garanția se aplică defectelor dispozitivelor/pieselor de schimb ca urmare a defectelor de material, defectelor de construcție sau asamblare.

• Garantul acordă Clientului o garanție standard de 12 luni, începând cu data de la care a fost făcută vânzarea.

• Defectele considerate a fi în garanție vor fi eliminate gratuit de către un centru de service autorizat cât mai curând posibil, nu mai mult de 14 zile lucrătoare, începând cu data livrării echipamentului pentru reparații. În cazuri justificate, perioada de reparație poate fi prelungită.

• Reparaţiile se efectuează la sediul Garantului sau în locurile desemnate de Garant.

• Alegerea metodei de eliminare a defectului revine Garantului.

• Accesoriile, inclusiv bateriile, acumulatorii, cablurile, suporturile, încărcătoarele etc. sunt acoperite de o garanție de 3 luni.

• Activitățile enumerate în manualul de instrucțiuni care sunt servicii corespunzătoare și normale legate de funcționare, de ex. verificarea și calibrarea echipamentelor de topografie, nu va fi considerată o reparație în garanție.

• Pentru reclamații nejustificate, Clientului îi va fi percepută o taxă care este în conformitate cu costurile percepute curent.

• Reparațiile care pot fi făcute în garanție se efectuează numai pe baza **documentului de achiziție, care conține numărul de serie. (CONDIȚIE NECESARĂ)**.

• Sub garanție, Garantul nu va fi răspunzător pentru efectele defecțiunilor, cum ar fi daune cauzate persoanelor sau a proprietăților, pierderi de profit etc.

2. Garanția expiră dacă se constată: depășirea standardelor de utilizare a echipamentului, daune cauzate ca urmare a utilizării echipamentului contrar instrucțiunilor de operare, daune mecanice, efectuarea reparațiilor de către Utilizator pe cont propriu sau în instalații neautorizate.

3. În chestiunile nereglementate de prezentul acord se aplică prevederile legale.

4. Orice litigii care pot apărea în timpul aplicării prezentului acord, părțile vor încerca să le soluționeze pe cale amiabilă, iar dacă nu, acestea vor fi soluționate în instanța competentă de către Garant.

5. Când sunt necesare serviciile de garanție oferite de centrul de service, vă rugăm să nu ezitați să contactați direct vânzătorul sau un centru de service Nivel System.

- e-mail: service@tpi.com.ro
- phone: +40 368 429 112

#### **GARANȚIE DE EXTINSĂ GRATUITĂ - până la 24 de luni**

Pentru a beneficia de prelungirea gratuită a garanției pentru încă 12 luni, dispozitivul trebuie înregistrat în termen de trei luni de la cumpărare. Înregistrarea se face contactând specialiștii noștri:

> Brașov, B-dul. Griviței, Nr. A96 e-mail: service@tpi.com.ro tel. +40 368 429 112

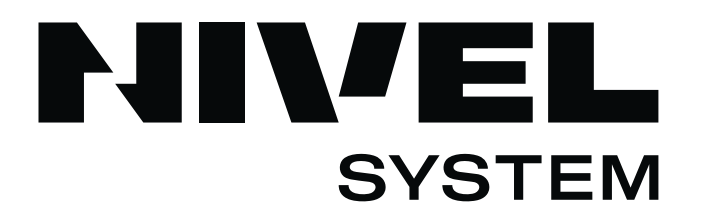

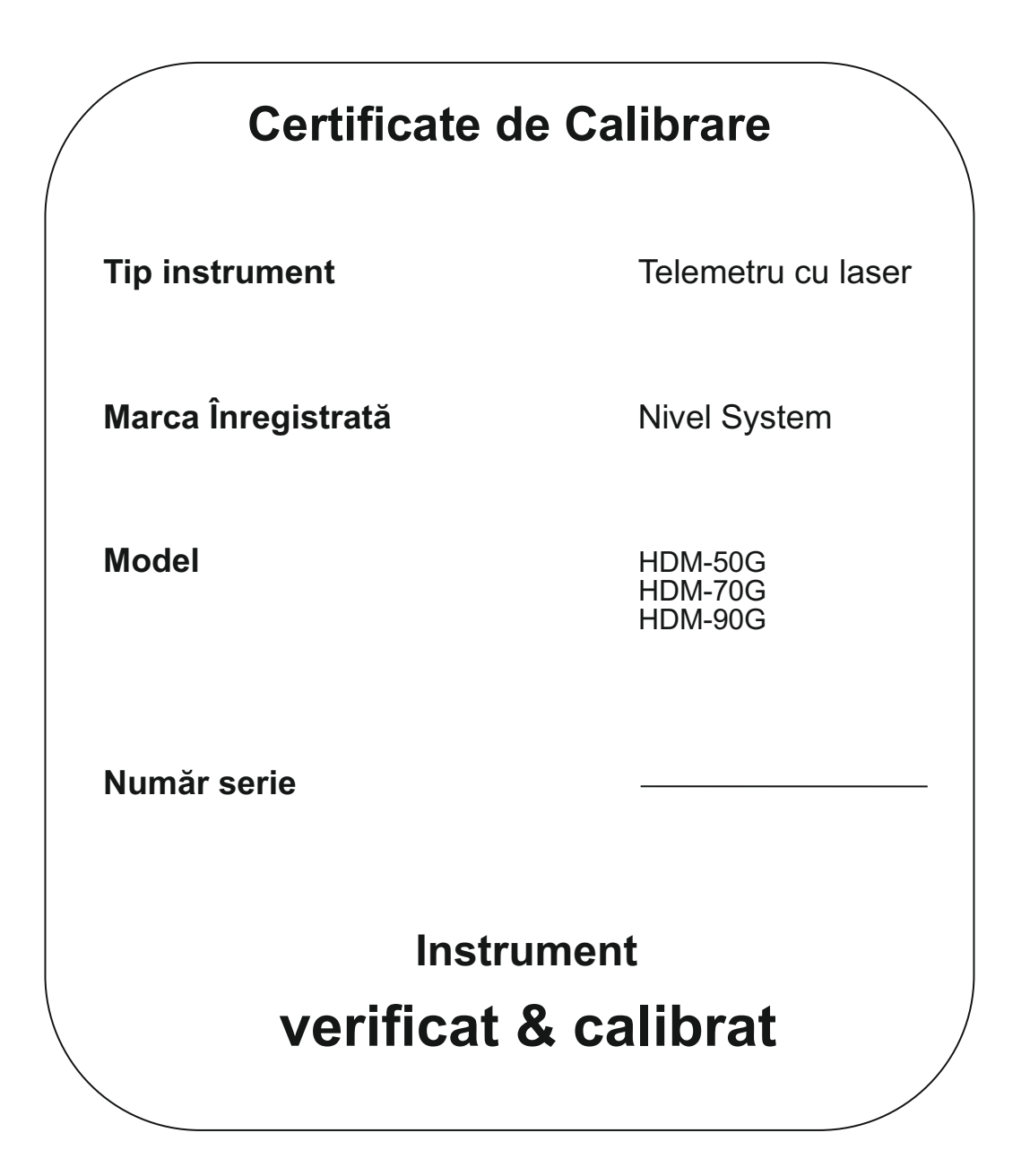

**Declarație de conformitate CE**

Declarăm că produsele Nivel System HDM-5G, HDM-7G, HDM-9G sunt conforme cu: EN 55015:2013/A1:2015, EN 61547:2009, EN 61000-3-2:2014, EN 61000-3-3:2013

AVERTISMENT: Dispozitivul conține baterii Li-ion reîncărcabile care trebuie reciclate și eliminate în conformitate cu cerințele

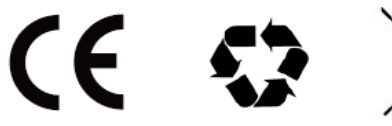

 $\boxtimes$ 

**tpi.com.ro**

# Service, support

Brașov, România, B-dul. Griviței, Nr. A96 **T.P.I. Positioning Solutions S.R.L.**

service@tpi.com.ro +40 368 429 112